# CPW65 Dect Wireless Microphone

# Quick Reference Guide

The CPW65 is a wireless expansion mic that can work as the audio input device for the CP965 conference phone. It supports 360-degree audio pickup at a radius of up to 10 feet. You can place the CPW65 on a conference table.

#### **CHARGE THE CPW65**

- + Put the CPW65 on the charger cradle.
- + Plug the provided micro USB cable into the micro USB port on the charger cradle.
- + Plug the charger into the USB port on the CP965.

When charging, the battery LED indicator on the CPW65 glows red. When it is fully charged, the battery LED indicator will glow green.

The CPW65 starts up automatically when charging, or you can long tap the **MUTE** button on the CPW65 for 3 seconds to turn it on.

+ Tap MORE > MIC. If both mics are connected, you should see mic 1 and mic 2.

# **REGISTER THE CPW65 TO THE CP965**

You can skip this step if the CPW65 registered both mics automatically with the CP965.

- + On the CP965, tap MORE > MIC > +.
- + Turn on the CPW65.

The CPW65 enters registration mode automatically. The MUTE LED indicator fast flashes yellow.

The CPW65 registers automatically with CP965. When the registration is successful, the MUTE LED on the mic goes out and the touch screen of the CP965 displays the CPW65 information: Battery, work time and standby time.

#### **MUTE/UNMUTE CPW65**

- + TO MUTE: Tap the MUTE button on the CPW65.
  This mutes all mics on both the CPW65 and the CP965.
- + TO UNMUTE: Tap the MUTE button again.
- + TO CHANGE MUTE SETTINGS: To change the settings to enable the CPW65 and CP965 to mute independently: tap MORE > MIC and toggle Standalone Mode to ON.

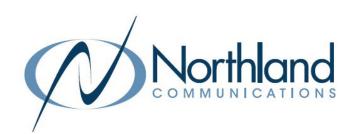

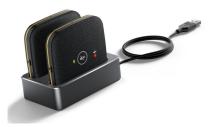

#### **TURN THE CPW65 ON**

+ Long tap the MUTE button for 3 seconds.

# **TURN OFF THE CPW65**

+ Long tap the MUTE button on the CPW65 until the battery LED indicator glows red for 3 seconds and then goes out.

# **CHECK THE BATTERY LEVEL OF THE CPW65**

+ On the CP965, tap MORE > MIC. Battery, worktime and standby time is displayed for each mic.

# **IDENTIFY THE CPW65**

- + On the CP965, tap MORE > MIC.
- + Select mic 1 or mic 2.
- + Tap FIND. The LED on the CPW65 will flash red to identify which mic (mic 1 or mic 2) it is.

#### **REGISTER THE CPW65 TO ANOTHER CP965**

The CPW65 can only be registered to one CP965 at a time. if you register it to another CP965 conference phone, it will deregister from the on it is currently registered to.

To register the CPW65 to another CP965:

- + Charge the CPW65.
- + On the CP965, tap MORE > MIC.
- + Long tap the MUTE button on the CPW65 for 5 seconds.

  The CPW65 will enter the registration mode and the MUTE LED indicator will fast flash yellow.

  The CPW65 registers to the new CP965 automatically.

#### **DEREGISTER THE CPW65**

- + On the CP965, tap MORE > MIC.
- + Select mic 1 or mic 2.
- + Tap **DETAIL**.
- + Tap UNBIND to deregister the CPW65.